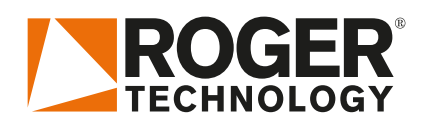

# **Quick Start AG/CTRL ES**

## LUVELLER

Rev00 01/08/2018

El AG/CTRL es la línea de controladores digitales de 36V DC instalados en las series barreras electromecánicas.

## **1.INSTALACIÓN TIPO**

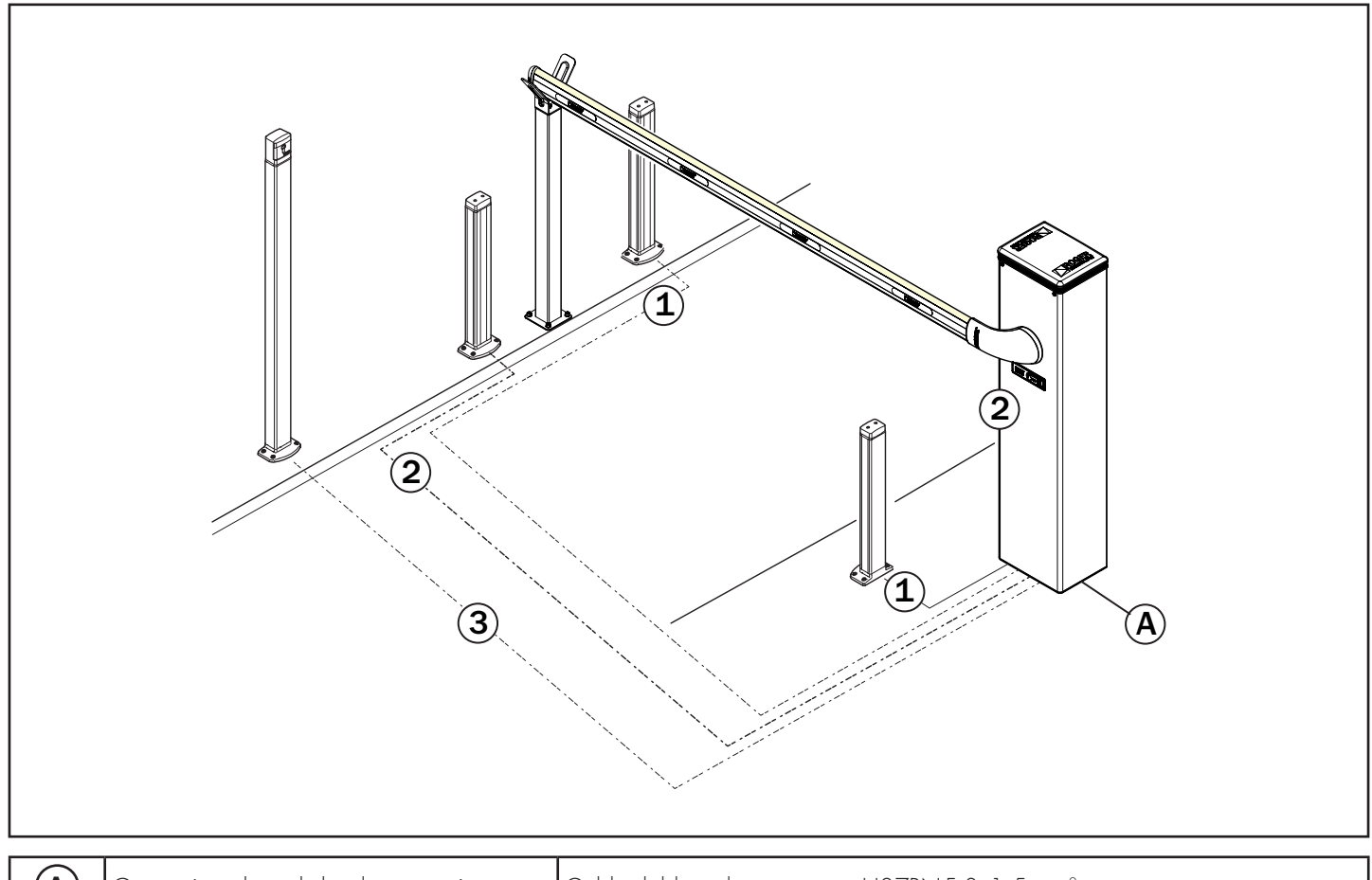

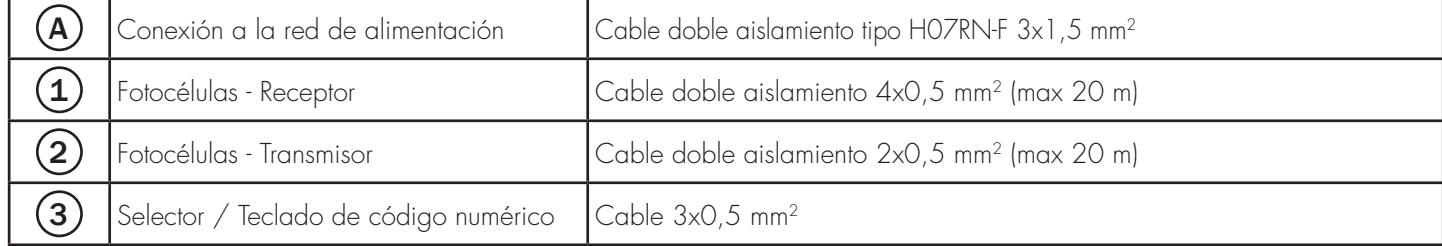

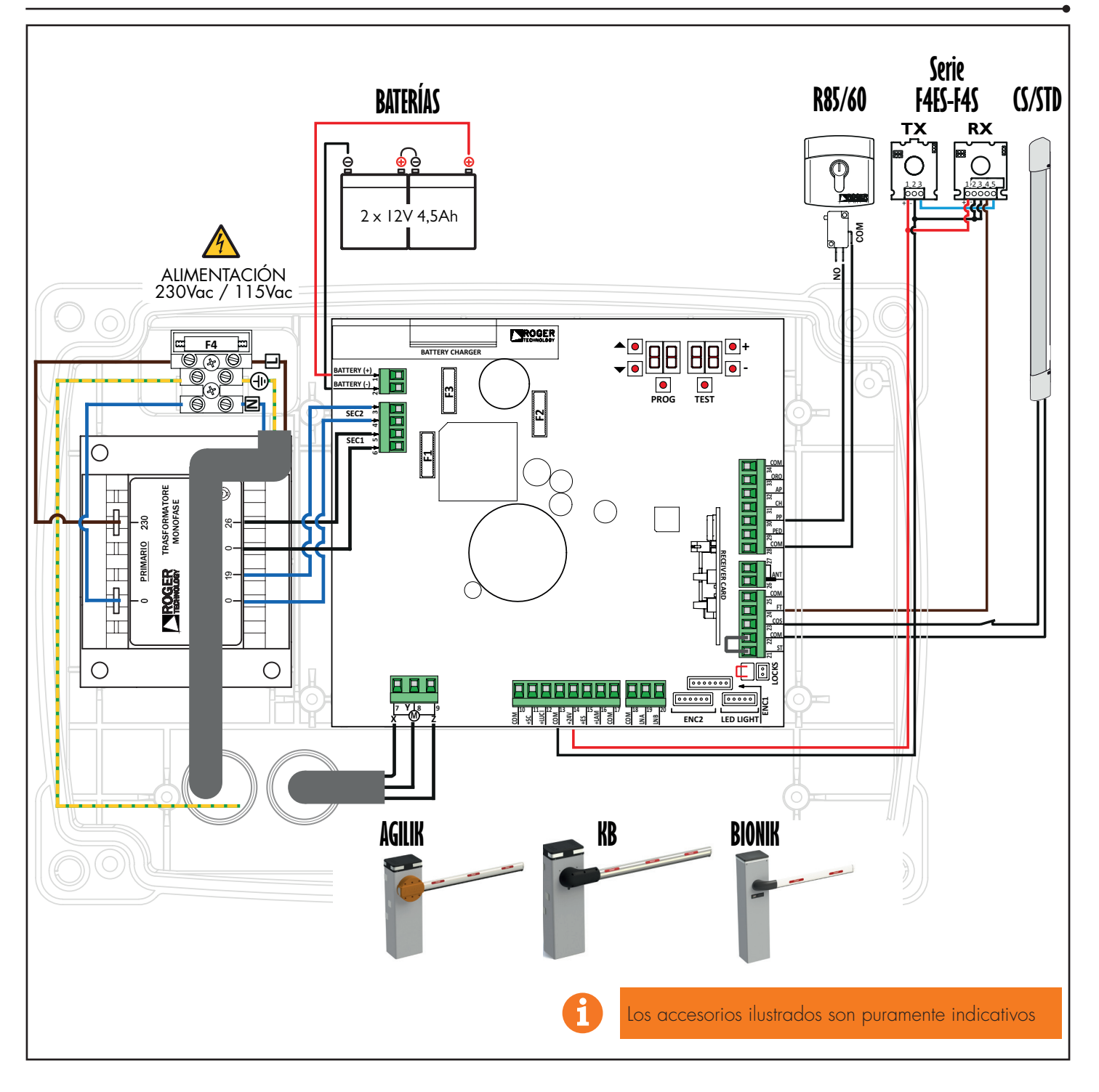

## **3.Pantalla: operación y configuración**

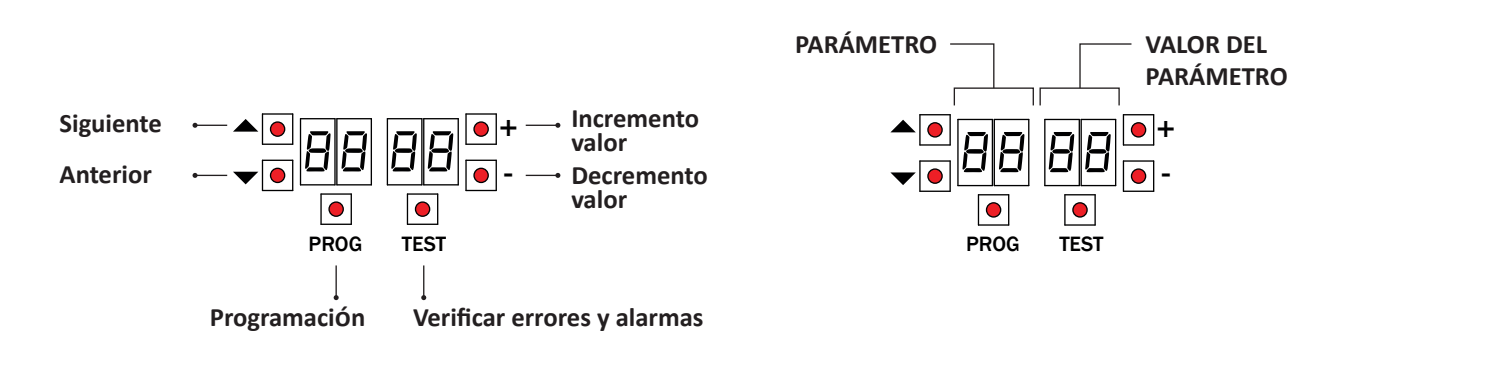

#### **4.Antes de comenzar ...**

a) Seleccione el modelo del motor

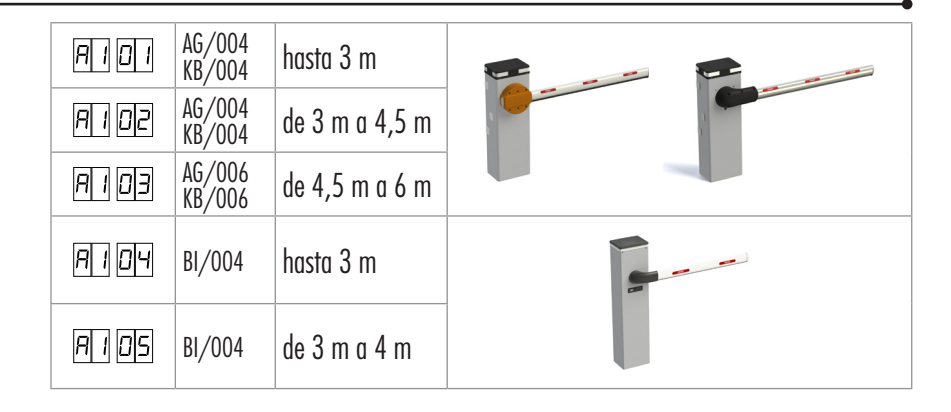

- b) Seleccione la posición de la barrera respecto a la abertura (vista lateral de la puertecillla de inspección.)
- ABERTURA A LA IZQUIERDA **100** ABERTURA A LA DERECHA **100** 
	-

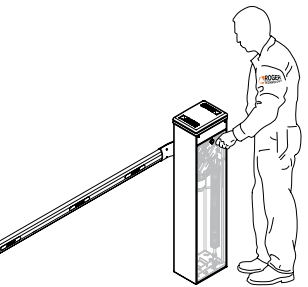

- c) Compruebe que el resorte está equilibrado y los topes mecánicos ajustados. Consulte el manual de instalación de la barrera.
- *IMPORTANTE! Lubrique las rótulas con grasa de LITIO (EP LITIO)*
- d) Coloque el asta de la barrera en posición de cierre total.

**TES** 

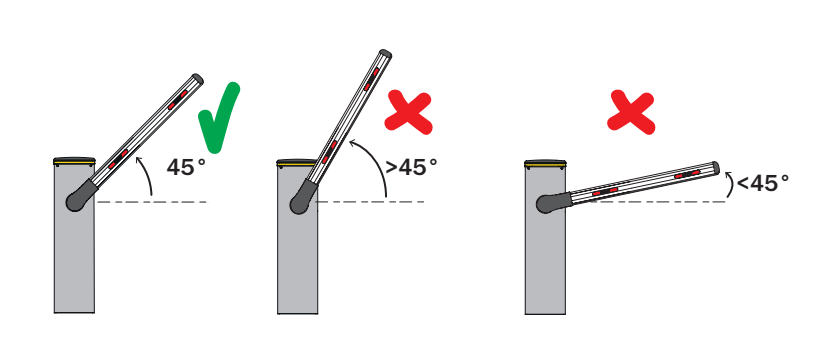

#### Alarmas y seguridad posible:

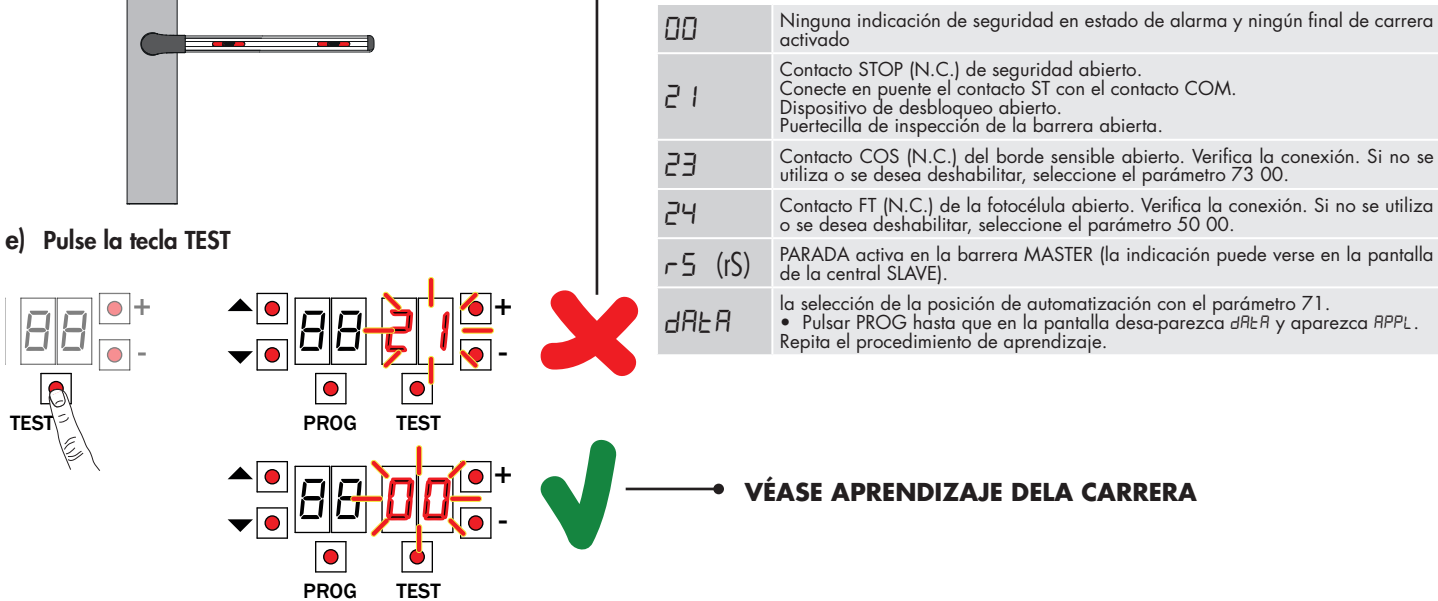

## **5.Procedimiento de aprendizaje**

- 1. Pulse la tecla PROG durante 4 s.<br>2. En la pantalla aparecerá APP-
- 2. En la pantalla aparecerá APP-<br>3. Abra la manilla de desbloaue
- 3. Abra la manilla de desbloqueo. 4. La barrera se sitúa a 45° (si está
- bien equilibrado).
- 5. En la pantalla aparecerá PHAS.<br>6. Espere hasta que PHAS parpad
- 6. Espere hasta que PHAS parpadee.<br>7 Cierre la manilla de desbloqueo.
- 7. Cierre la manilla de desbloqueo.<br>8. En la pantalla aparecerá ALITO
- 8. En la pantalla aparecerá AUTO. la barrera comienza una maniobra
- de apertura. 10. Cuando la barrera se abre
- después de unos segundos, AUTO parpadea y la barrera comienza a cerrarse.
- 11. Cuando la barrera está cerrada, los segmentos de seguridad aparecen en la pantalla.

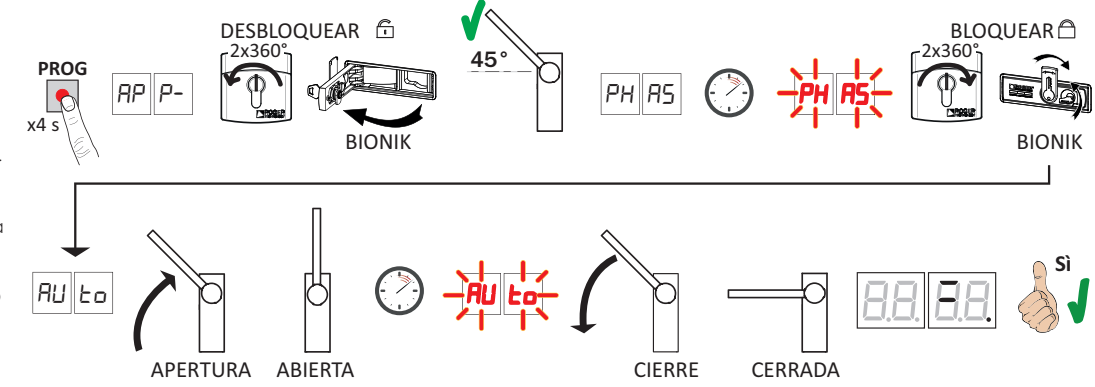

## **6.Ajuste de parámetros esenciales**

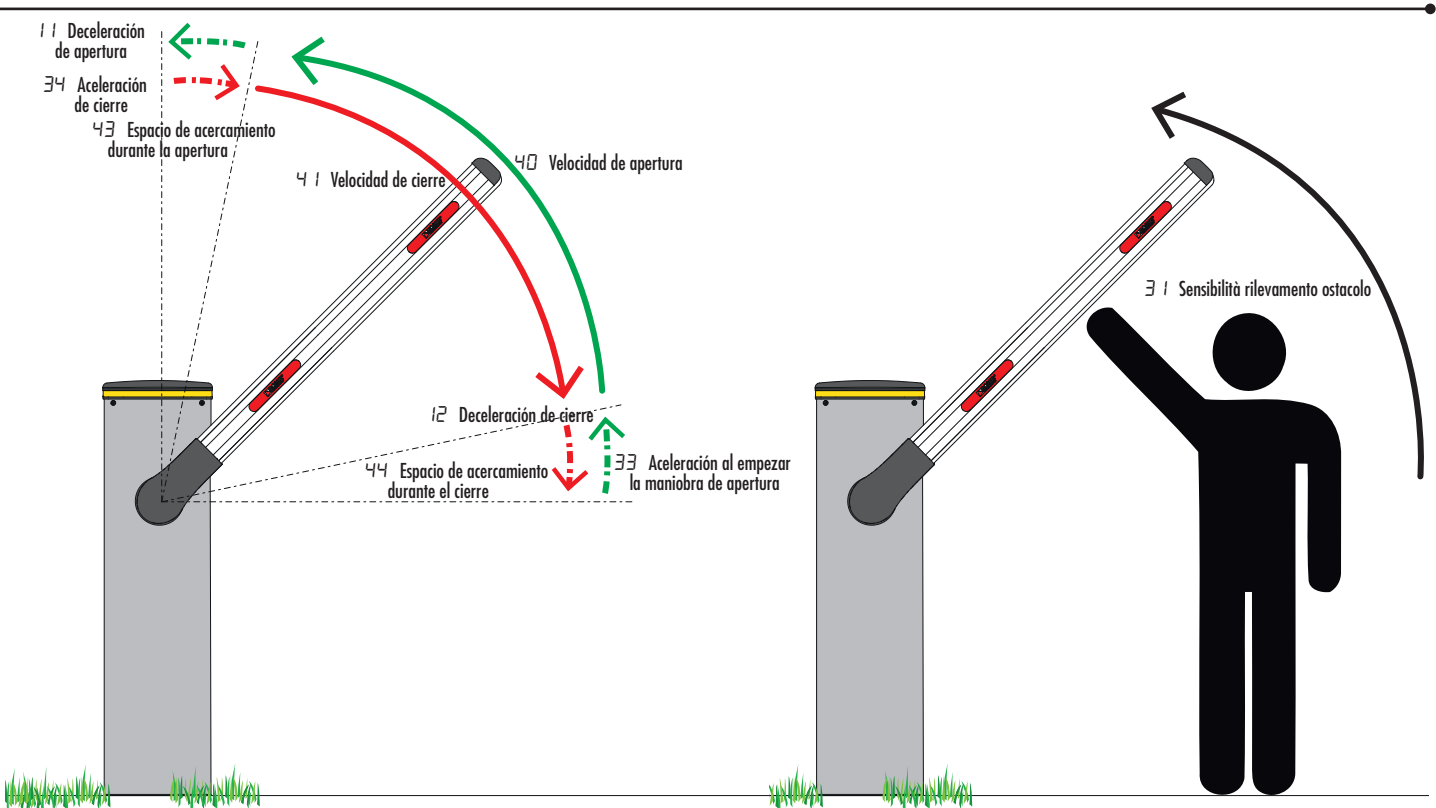

### **7.Programación de un nuevo transmisor**

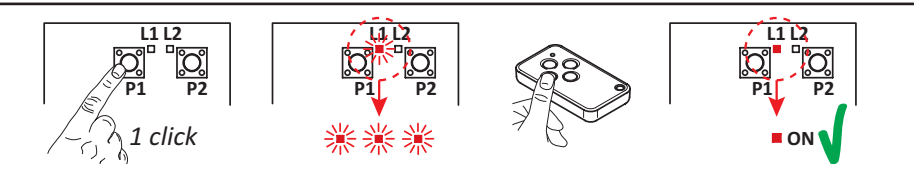

- 1. Presionar el canal P1 (P2) del receptor.
- 2.Quando el LED L1 (L2) parpadea 3 veces (4 veces si Rolling Code) presionar una tecla del transmisor.
- 3.Si el LED L1 (L2) permanece encendido significa que el transmisor se ha memorizado.

## **8.Copia de un transmisor**

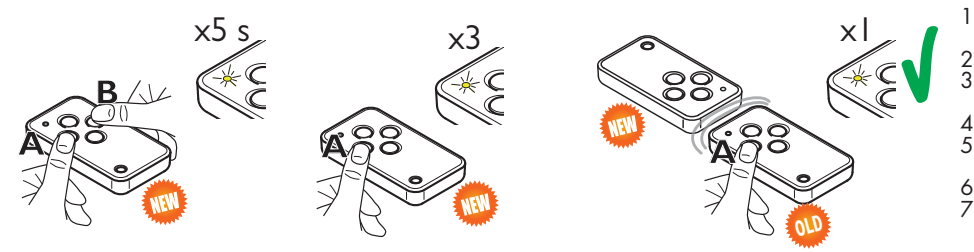

- 1. Presione las teclas A y B (o C y D) del NUEVO transmisor al mismo tiempo. 2. El LED parpadea durante 5 s.
	- 3.Mantenga presionada solo la tecla (A) del NUEVO transmisor que desea memorizar. 4. El LED parpadea 3 veces.
	- 5.Acerque el transmisor ya memorizado al transmisor NUEVO, lo más cerca posible. 6. Presione la tecla (A) del VIEJO transmisor.
	- 7.Si el LED se ilumina durante 1 s, el procedimiento de copia se ha completado con éxito positivo.

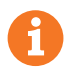

Este documento es una guía rápida y esencial para la primera instalación de un motor deslizante BRUSHLESS.<br>Para cualquier tipo de información sobre la unidad de control, el motor y los accesorios indicados en esta guía ráp